# Streams monitoring with web interface

- Current streams
  - Overview
  - Transcoders
  - Details
- Stream history
  - OverviewDetails

To monitor media streams you should select "Streaming" in the monitoring menu, then select "Real-Time" to view information about current streams or "History" to view history of streams.

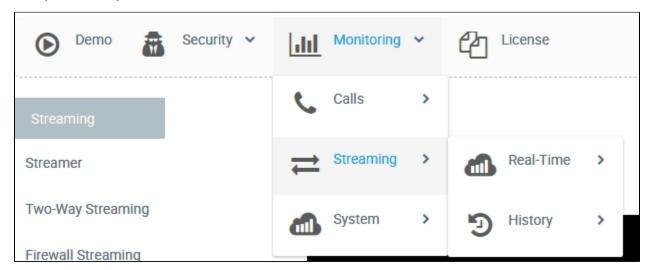

### Current streams

#### Overview

In the "Overview" section you can find summary of technologies among published streams (Publishers), subscribers (Subscribers) and rebroadcast streams (Push)

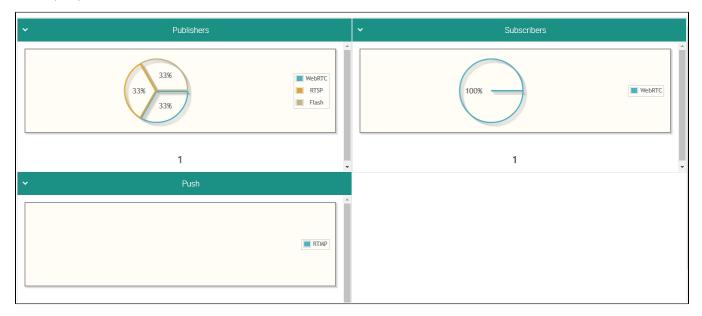

### **Transcoders**

In the "Transcoders" section you can find summary of encoders and decoders of audio- and video streams.

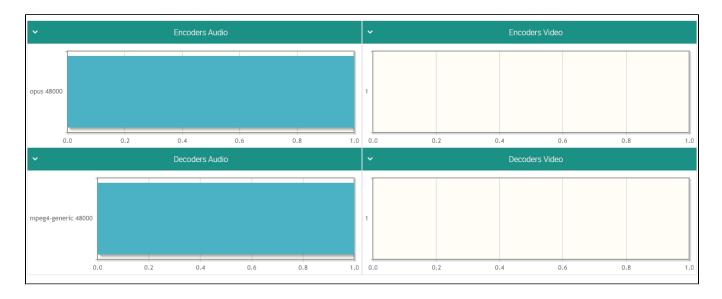

### **Details**

The "Details" section displays a list of streams being published or rebroadcast by WCS at this moment

| Streams - Real-Time - Details |                                               |        |               |              |                                      |                                                                                    |  |
|-------------------------------|-----------------------------------------------|--------|---------------|--------------|--------------------------------------|------------------------------------------------------------------------------------|--|
|                               |                                               | tech   | audio         | video        | mediaSessionId                       | sessionId                                                                          |  |
|                               | rtmp://planetaonline.cdnvideo.ru/rr/channel_5 | Flash  |               |              | ec138cf0-847f-42fa-a0ef-1d6330c4a6db | rtmp://planetaonline.cdnvideo.ru/rr/channel_5-1496d59e-deed-4162-bea4-b923a278d739 |  |
| ~                             | 4be5                                          | WebRTC | opus          | H264         | 22a57be0-5754-11e8-a76e-a3e12265b0d5 | /5.44.168.45:58094/95.191.131.64:8443                                              |  |
|                               | 4be5                                          | WebRTC | opus          | H264         | 24c1cc30-5754-11e8-a76e-a3e12265b0d5 | /5.44.168.45:58094/95.191.131.64:8443                                              |  |
| ~                             | rtmp://str81.creacast.com/grandlilletv/low    | Flash  | mpeg4-generic | H264         | 18d7b025-5726-43db-8f80-542470835549 | rtmp://str81.creacast.com/grandlilletv/low-0b1ae745-bc2b-42cf-81b5-947f1a374835    |  |
|                               | rtmp://str81.creacast.com/grandlilletv/low    | WebRTC | opus          | H264 640x360 | 39b03a00-5754-11e8-82b8-b7cf398c3775 | /5.44.168.45:58106/95.191.131.64:8443                                              |  |

The table shows the following stream parameters:

- Stream namePublishing/rebroadcasting technologyAudio codec
- Video codec
- Media session identifier
- Session identifier

You can view details about a stream by clicking it in the table

# rtmp://str81.creacast.com/grandlilletv/low, 18d7b025-5726-43db-8f80-542470835549

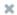

| Description  | Transcoding Groups Charts Player                                                |  |  |  |  |  |  |
|--------------|---------------------------------------------------------------------------------|--|--|--|--|--|--|
| name         | rtmp://str81.creacast.com/grandlilletv/low                                      |  |  |  |  |  |  |
| mediaSession | 18d7b025-5726-43db-8f80-542470835549                                            |  |  |  |  |  |  |
| tech         | Flash                                                                           |  |  |  |  |  |  |
| audio        | mpeg4-generic                                                                   |  |  |  |  |  |  |
| video        | H264                                                                            |  |  |  |  |  |  |
| uptime       | 168 sec                                                                         |  |  |  |  |  |  |
| rtmpUrl      |                                                                                 |  |  |  |  |  |  |
| status       | PUBLISHING                                                                      |  |  |  |  |  |  |
| sessionId    | rtmp://str81.creacast.com/grandlilletv/low-0b1ae745-bc2b-42cf-81b5-947f1a374835 |  |  |  |  |  |  |
| recordName   |                                                                                 |  |  |  |  |  |  |
| аррКеу       | defaultApp                                                                      |  |  |  |  |  |  |

The "Description" tab also shows:

- Current duration of the broadcast
- URL ща the server that receives rebroadcasting of this stream via RTMP
- Stream status
- File name of the stream record, if recording is on

On the "Transcoding Groups" tab you can see stream transcoding information:

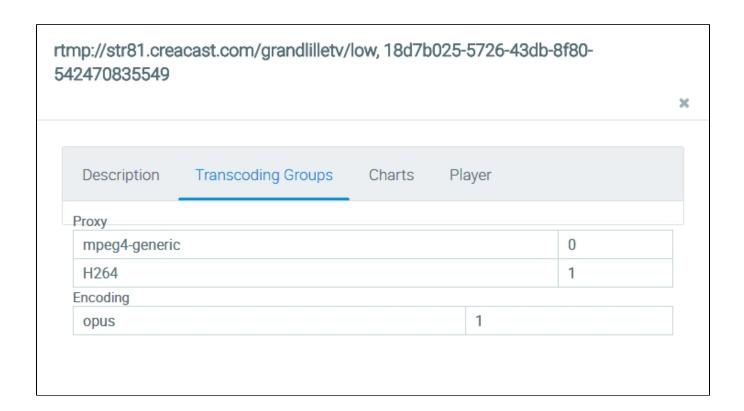

On the "Charts" tab there are graphical representation of changes in stream parameters:

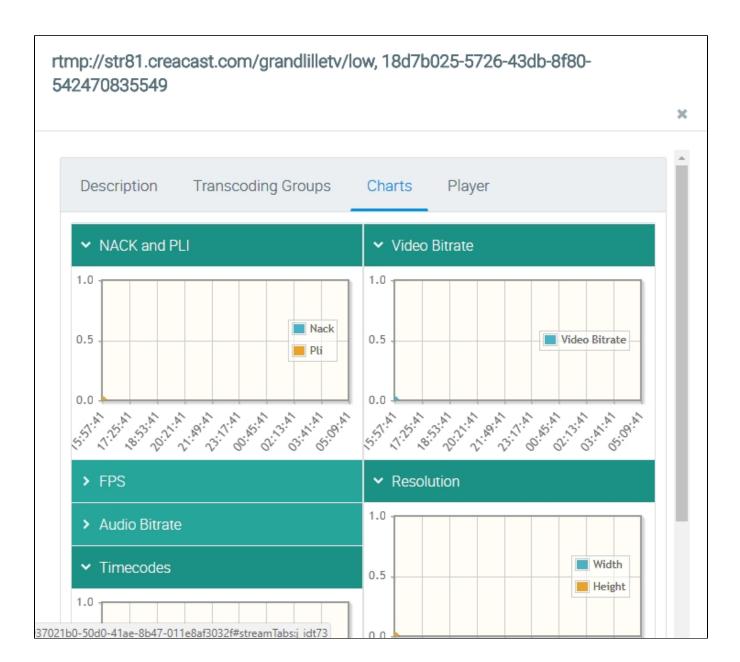

- NACK and PLi the number of NACK and PLi packets
- Video Bitrate
- FPS frames per second
- Resolution resolution of the frame
- Audio Bitrate
- Timecodes

The "Player" tab features the embedded stream player:

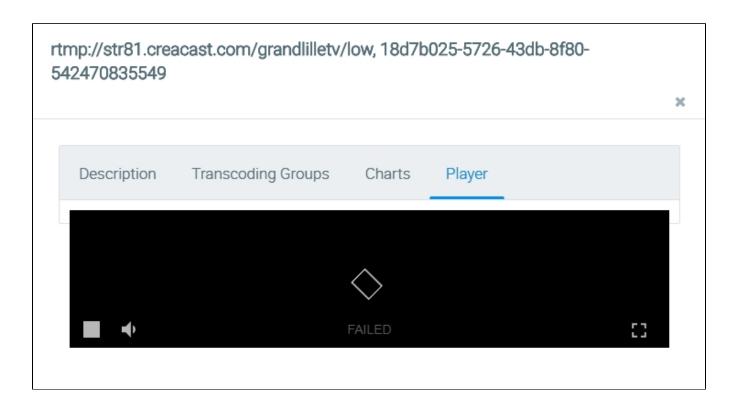

## Stream history

### Overview

The "Overview" section offer summary information about:

- average stream publishing duration;
- average subscribe duration;

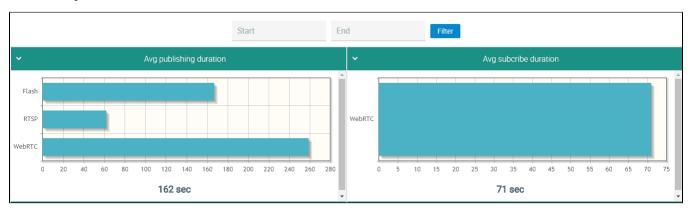

- reasons for publishing termination;
- reasons for subscribe termination;

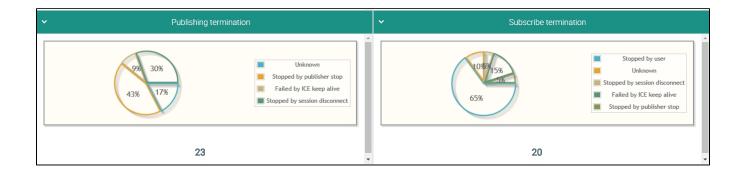

- · average duration of rebroadcast streams (push);
- average subscribers to publishers ratio.

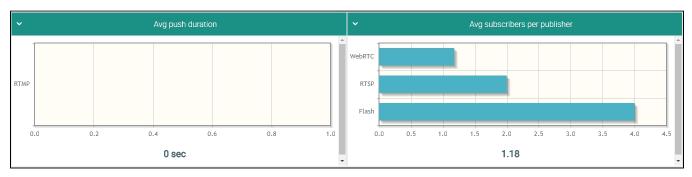

### **Details**

The "Details" menu display the list of streams published/subscribed by WCS

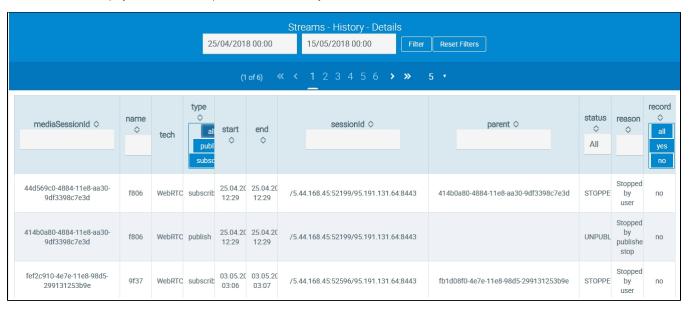

The table shows the following stream parameters:

- Media session identifier
- Stream name
- Stream publishing/subscribe technology
- Stream type: published, subscribed Beginning of broadcast End of broadcast

- Session identifier
- Parent media session identifier
- Reason for publishing/subscribe termination

• Is the stream recorded

The list of stream history can be filtered:

- · by the specified period;
- by stream type;
- · by status
- · by availability of the record

You can view details about the stream by clicking it in the table

### rtmp://str81.creacast.com/grandlilletv/low, 3e422a64-68cd-43ed-bd79aeb16b6c268b × Description Charts rtmp://str81.creacast.com/grandlilletv/low name 3e422a64-68cd-43ed-bd79-aeb16b6c268b mediaSession tech Flash audio mpeg4-generic video H264 uptime sec rtmpUrl **PUBLISHING** status rtmp://str81.creacast.com/grandlilletv/low-045c8170-5eae-4acd-8cffsessionId ebea14f8b577 recordName

The "Description" tab additionally shows these parameters:

Broadcasting duration

appKey

URL of the server receiving broadcasting of this stream via RTMP

defaultApp

• File name of the stream record, if the stream was recorded

On the "Charts" tab you can see graphical representation of stream parameters:

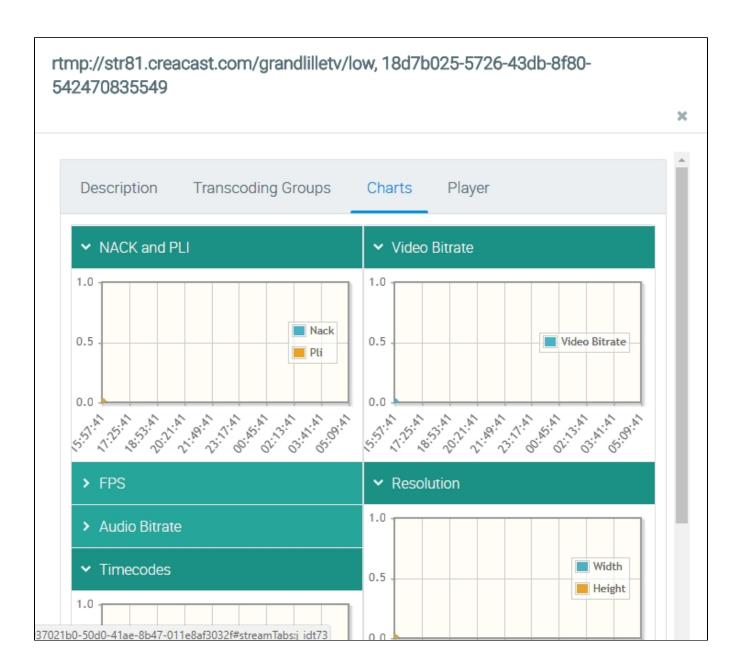

- NACK and PLi the number of NACK and PLi packets
- Video Bitrate
- FPS frames per second
- Resolution resolution of the frame
- Audio Bitrate
- Timecodes